## **Using VCU Libraries While on Rotations**

## Tip 1: Bookmark the Tompkins-McCaw Library Web Site: http://www.library.vcu.edu/tml (Alternative to step 1: if you must Google, type vcu tml)

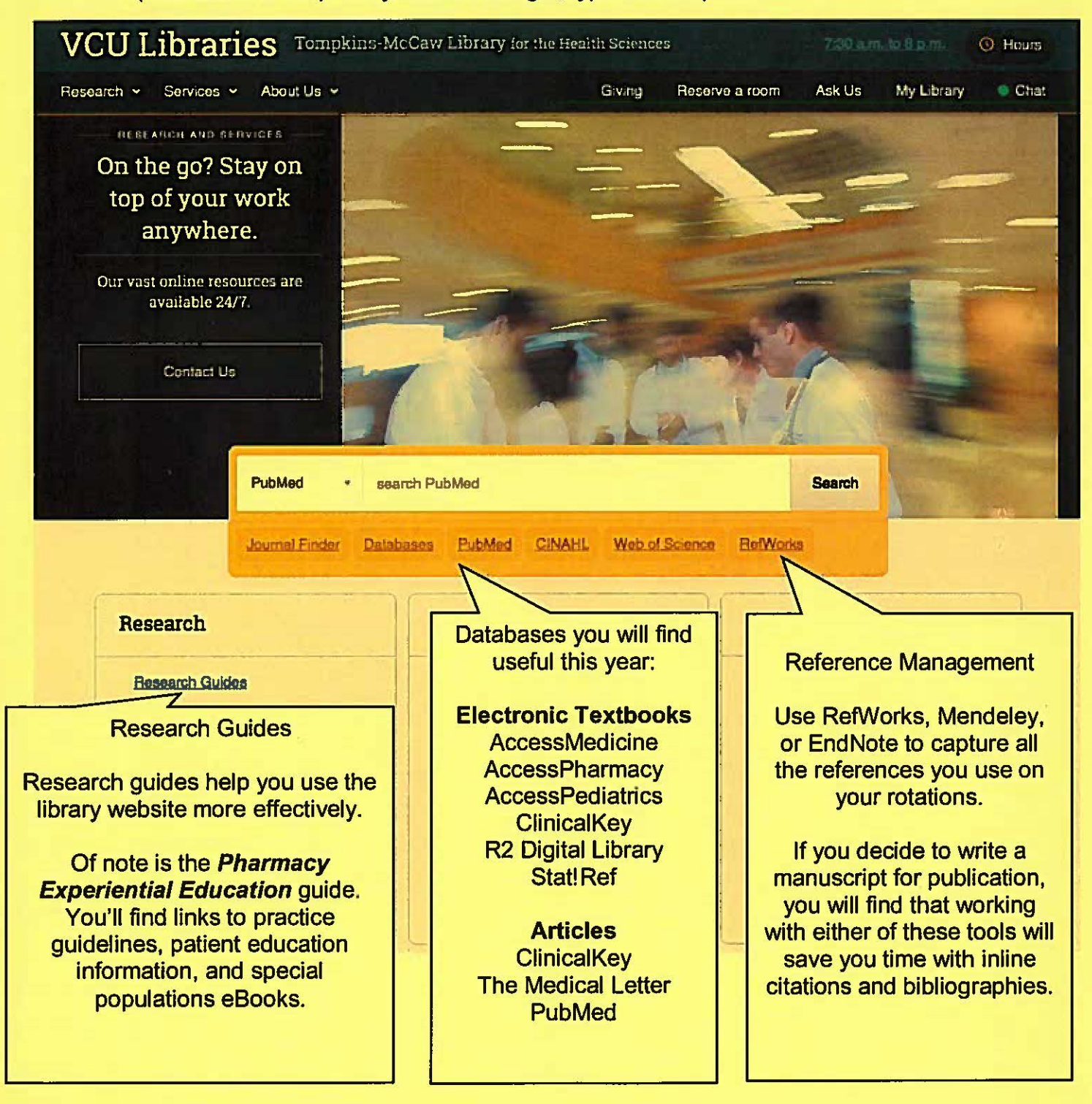

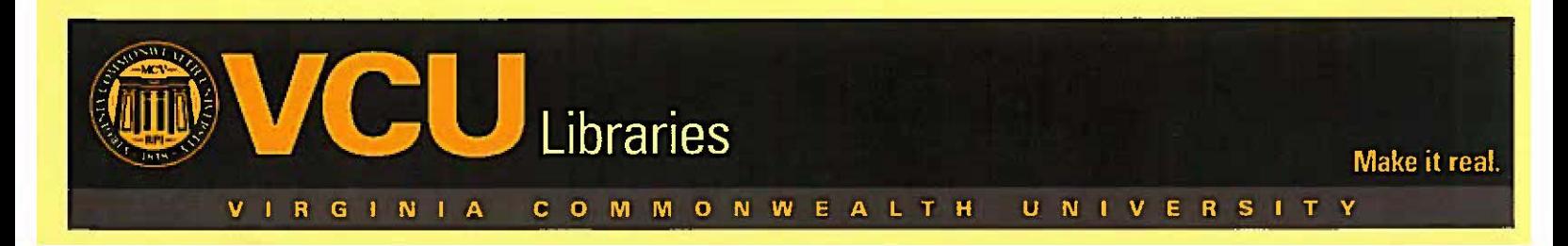

## **Using VCU Libraries While on Rotations (cont'd)**

**Tip 2:** Use our point of care tools. VCU Libraries provides many tools to help you retrieve information quickly from your iPhone, iPad, Android or other mobile device. Find high quality evidence and answers to your clinical questions in resources like ClinicalKey, PubMed Clinical Queries, the Cochrane Library and the Trip Database .

**Tip 3: Remember your eID and password so that you can connect remotely to most of** our electronic resources Need help with your VCU eID and password? Contact VCU Technology Services at (804) 828-2227 or helplT@vcu.edu or www.ts.vcu.edu/askit/email/eid/

**Tip 4:** Update your mailing address for EACH ROTATION (www.library.vcu.edu/illiad/) so we know where to send your interlibrary loan requests

- Request, retrieval and delivery of books not owned by VCU Libraries or books from the VCU Libraries collections
- Retrieval, digitization, and e-delivery of articles, book chapters, etc. from the VCU Libraries collections.

**Tip 5:** Use Google Scholar from any computer on campus and connect to VCU **resources** 

through the Getlt@VCU link. Set up your Google Scholar preferences to import citations from

Google Scholar directly using Retworks.

**Tip 6:** Contact the library if you need help with a search for your rotation or for an upcoming residency interview. We can connect via Google Hangouts or Skype if you are out of the Richmond area, so don't let distance be a factor in getting help with library-related questions .

> Tompkins-Mccaw Library Research and Education Department 804-828-0636 asktml@vcu .edu

> > Make it real.

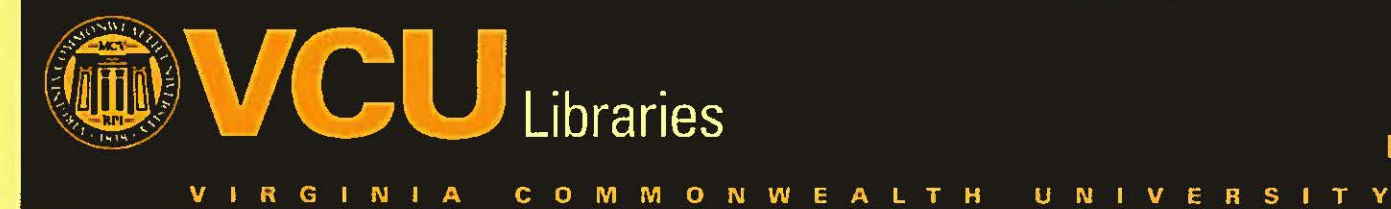